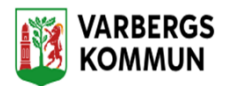

# **Att lägga in journalanteckning i Lifecare Utförare**

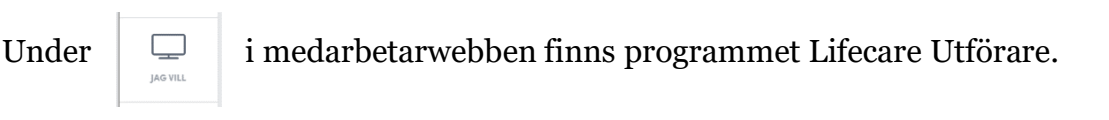

Ser du inte att det ligger på sidan kan du välja **och välgande sig valga** och välja att lägga till det.

Inloggningen är den samma som du använder i Procapita.

När du kommer in på startsidan har du en meny högst upp till höger.

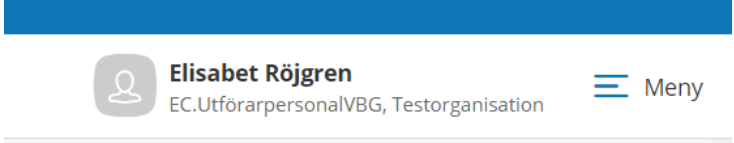

## Klicka på den och välj Sök brukare

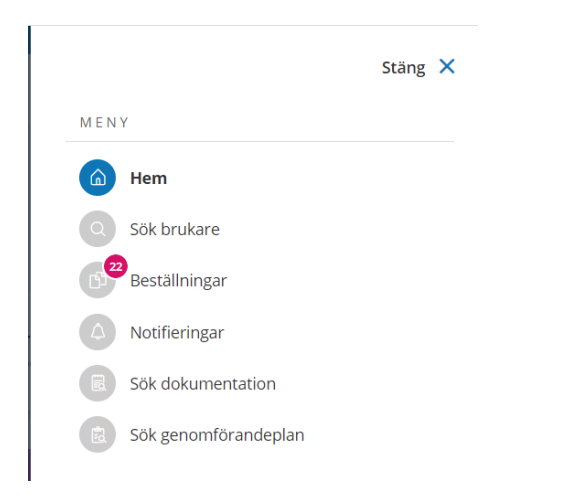

Du kan söka på namn eller personnummer

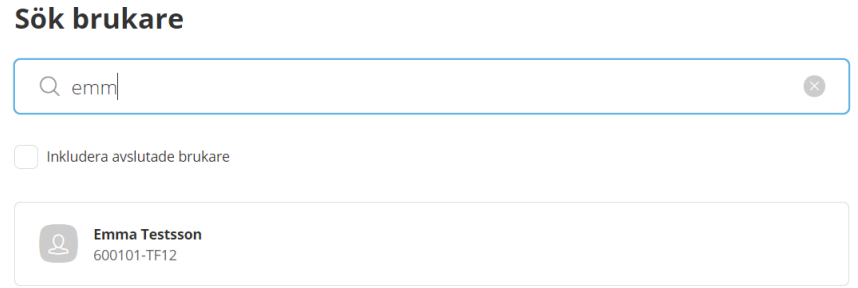

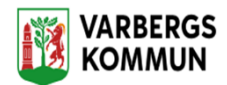

#### Klicka på namnet och välj Journalanteckningar

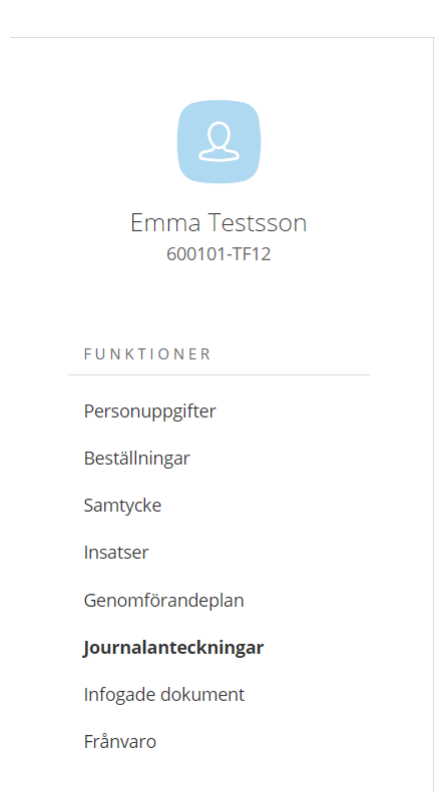

## Välj lägg till

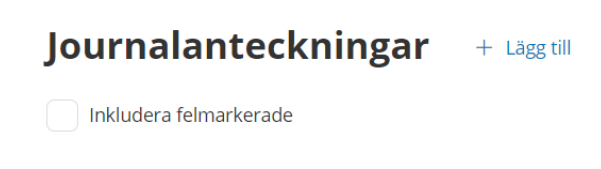

#### Välj rubrik

#### Rubrik\*

- Välj -

Allmänna uppgifter och krav

Daganteckningar

Förflyttning

Genomförandeplan - Uppföljning

Hemliv

Skriv din journalanteckning. Du kan spara eller signera den direkt.